## 友情提示

● 请在使用本仪器前,详细阅读本说明书。

● 仪器超过一年必须送计量部门或有资格的单位复检,合格 后方可使用。

● 所使用电极的保质期参见电极的使用说明书,超过保质期 后,不管是否使用过,其性能都会受到影响,应及时更换。

● 如果仪器长时间不使用,用户应断开电源适配器的电源, 以免长时间供电引起发热进而损坏仪器,为您带来不必要的损 失。

● 用户不应该使用不符合我公司仪器要求的电源适配器,以 免损坏仪器,为您带来不必要的损失。

# 目录

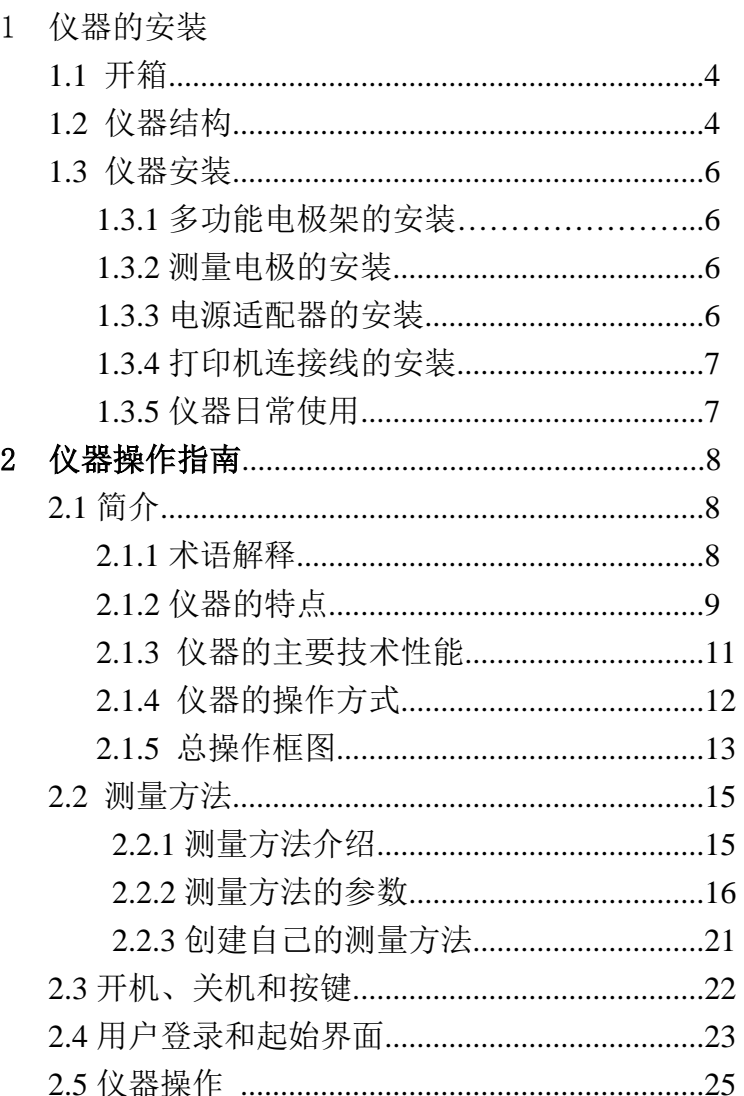

上海仪电科学仪器股份有限公司

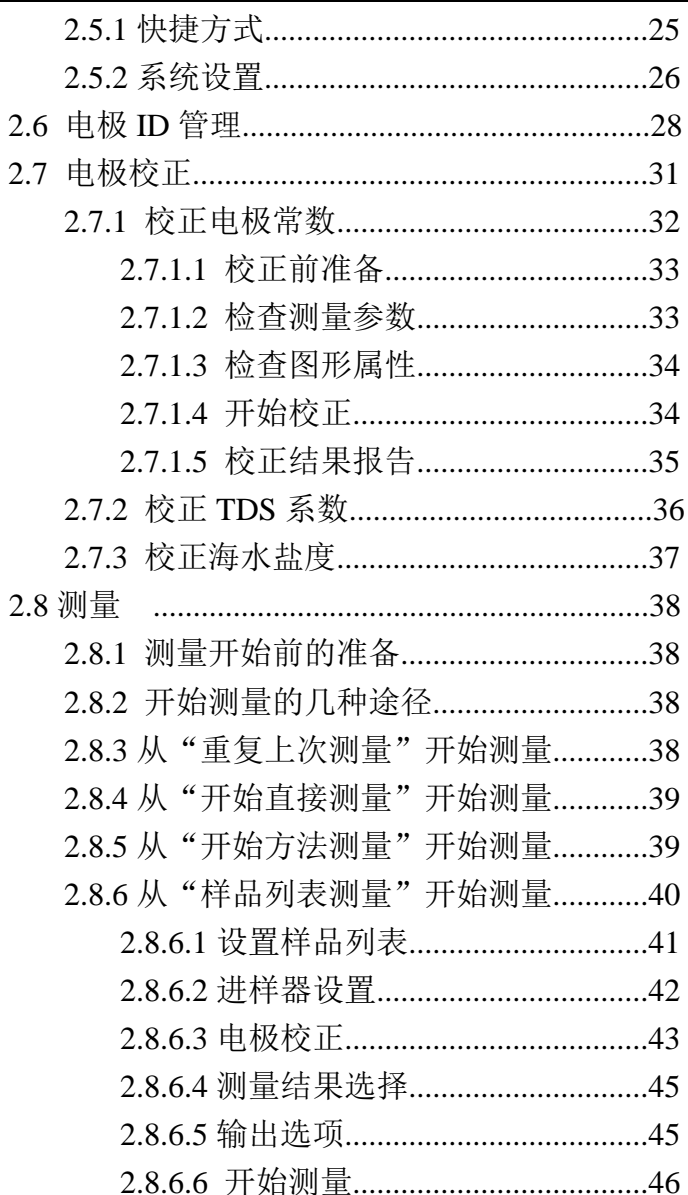

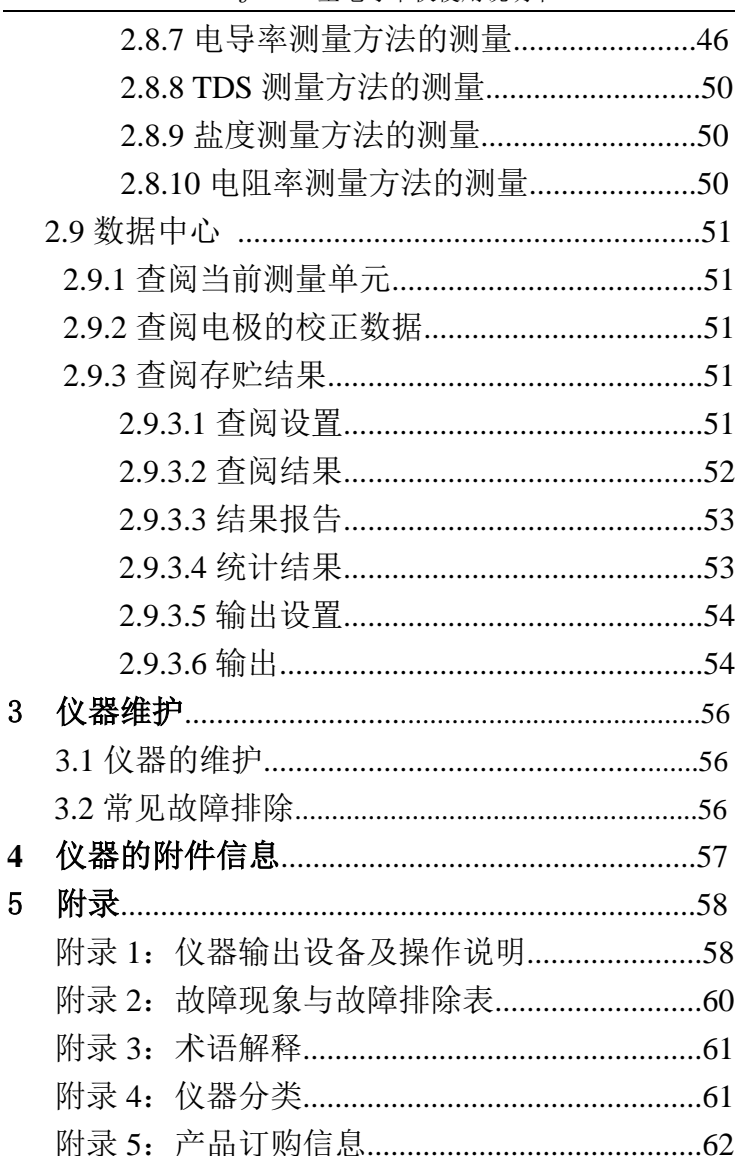

DDSJ-319L 型电导率仪使用说明书

# 1 仪器的安装

## 1.1 开箱

在仪器的装运包装箱中可找到以下部件:

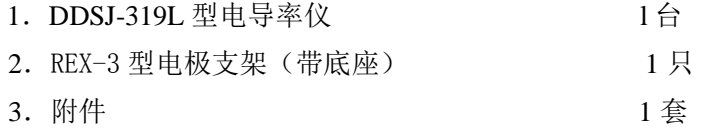

## 1.2 仪器结构

1.2.1 仪器正面图

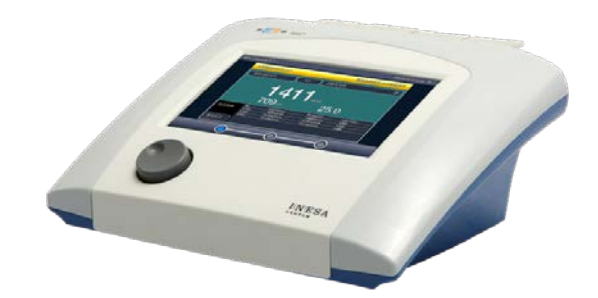

仪器正面示意图(图 1)

- 1) 主机
- 2) REX-3 型电极架(带底座)
- 3) 相应测量单元以及测量电极
- 1.2.2 仪器后面图

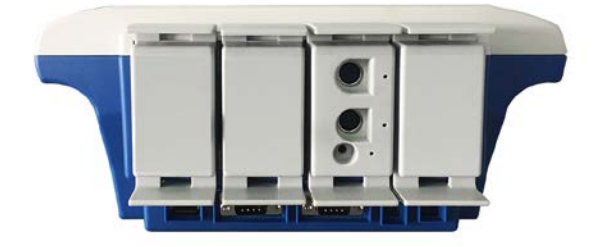

### 仪器后面示意图 (图 2)

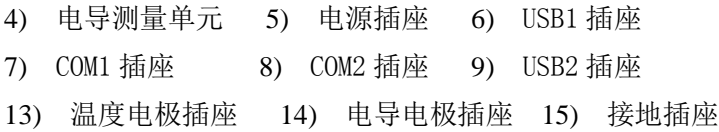

1.2.3 仪器配件

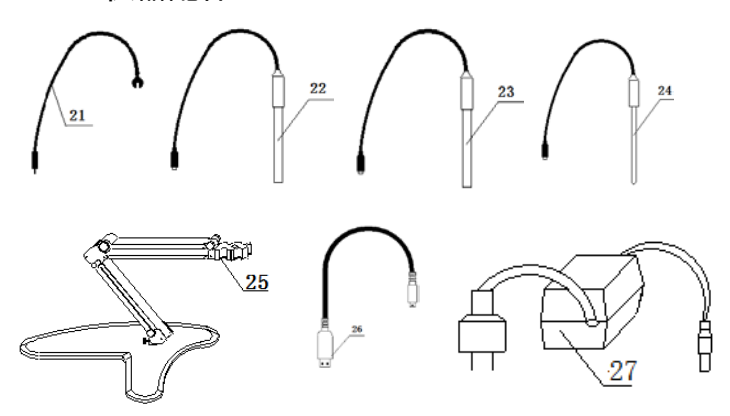

仪器附件示意图(图 3)

- 21) 接地线
- 22) DJS-1-L 型电导电极
- 24) T-818-L 型温度电极
- 25) REX-3 型电极架
- 26) USB 连线
- 27) 电源适配器

## 1.3 仪器安装

打开仪器包装,取出 DDSJ-319L 型电导率仪、电极支架 以及相关附件。

### 1.3.1 多功能电极支架的安装

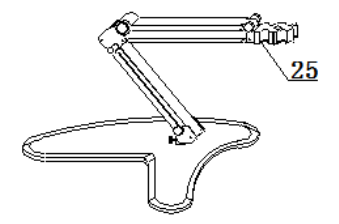

### 多功能电极支架示意图(图 4)

#### 1.3.2 测量电极的安装

在电导测量单元背面找到电导电极和温度电极插座,安装 DJS-1-L 型电导电极和 T-818-L 型温度电极;

#### 1.3.3 电源适配器的安装

仪器随机提供电源适配器。本电源适配器适用于以下电 源: 输入: 100~240VAC, 2A, 50/60Hz; 输出: 24VDC, 3A。

用户将电源适配器一端连接仪器,另一端连接电源,打开 电源,仪器即点亮。

#### 注意

- **1**、 本适配器只适用于本仪器,不建议使用于其他类型的仪 器,也不建议使用其他类型的电源适配器。
- **2**、 电源适配器插入仪器时可能出现小火花,这个是正常现 象,用户不必担心。

### 1.3.4 打印机连接线的安装

仪器支持串行打印机(打印机需用户自行选购,参考附 录),如果用户需要打印测量结果、存贮结果等,连接打印机 和仪器,并设置仪器的串口号、通信波特率等。

### 1.3.5 仪器的日常使用

仪器在日常使用中,请不要随意插拔测量单元,否则将影 响使用寿命、测量方法对应的通道参数等,影响使用。

相关测量电极的保养请参考电极使用说明书。

## 2 仪器的操作指南

### 2.1 简介

使用仪器之前,请确保已阅读仪器安装指南和操作指南。 使用仪器时注意的问题有:

- 如果选用非原机配备电源适配器可能会发生不必要的安 全问题。
- 必须有良好的接地。
- 防止腐蚀性气体侵入。
- 仪器的接口必须保持清洁、干燥,切忌与酸、碱、盐溶液 接触。
- 仪器可供长期稳定使用。测试完样品后,所用电极应浸放 在蒸馏水中,如果使用间隔大于 6 小时或长期储存,建议 洗干净后放入空的保护瓶中存放。

#### 2.1.1 术语解释

- 电极常数: 又称电导池常数, 电极片的距离与面积之比。 通常用  $cm^{-1}$  表示。
- TDS 转换系数: 电导率与 TDS 的换算系数。
- 温度系数: 温度每变化 1℃引起的电导率的变化量, 通常 用%/℃表示。

#### 2.1.2 仪器的特点

DDSJ-319L 型电导率仪是全新设计的新一代实验室高精 度分析仪器,采用模块化结构。仪器主要有以下基本特点:

- 仪器采用全新微处理器技术, 使用 7'TFT 触摸屏, 达 65k 色域。仪器采用模块化结构。
- 全新 UI 设计规范,导航式操作体验,支持简单的滑动操作,
- 支持电极 ID 管理, 电极校正记录管理功能。最大支持各 5 支测量电极;每支测量电极支持 20 套校正记录,记录历次 校正数据,完整检测电极性能。
- 支持电极保质期设置, 保质期提醒功能。
- 仪器支持用户管理, 最大支持 8 个用户, 支持密码管理。
- 仪器支持多种途径开始测量, 包括从起始界面、快捷方式、 重复上次测量、测量方法管理、样品列表测量等启动测量。
- 允许用户创建快捷方式, 可以将经常使用的测量方法创建 为快捷方式,直接启动。
- 允许测量电导率、电阻率、总固态溶解物(TDS)、盐度 值、温度值;
- 支持管理 5 只电导电极: 每只电极 20 套校正记录;
- 支持存贮 1000 套测量结果。
- 支持电极校正功能,用户可校正电极常数或TDS转换系数。
- 支持多点电导校正, 最多支持 5 点校正;
- 支持电导标准溶液自动识别, 默认 4 种 JJG 标准的标液;
- 支持多种电导率补偿方式, 包括纯水补偿;
- 支持多种盐度补偿方式;
- 在全量程范围内, 具有自动温度补偿、自动校准、自动量 程、自动频率切换等功能。
- 仪器支持样品列表测量功能, 支持我公司生产的自动讲样

上海仪电科学仪器股份有限公司

器,可以实现多样品自动测量,最多一次测量 11 个样品, 满足用户批量测试的需求;使用进样器,仪器也支持 pH 电 极的自动标定。

- 仪器以测量方法管理所有的测量过程, 支持测量方法的杳 阅、拷贝、编辑、新建等功能。最大 100 套测量方法。
- 仪器支持多种读数方式, 包括连续读数方式、平衡读数方 式、定时读数方式,支持长定时或者间隔定时。
- 仪器具有良好操作界面, 使用方便, 能实时显示有关测试 方法、测量曲线、测量结果。所有测量支持平衡条件判断, 平衡条件提示: 动态显示测量曲线,可以有效观察变化。
- 仪器支持 U 盘, 允许读写测量方法, 保存测量结果、测量 曲线,适合机构研究分析、观察样品的响应。
- 支持存贮大容量测量结果。支持多种查阅方式, 可按存贮 编号、存贮时间、操作者 ID、方法名称、测量样品 ID、电 极 ID 等查阅存贮数据,查阅结果以曲线方式显示。
- 仪器具有统计功能,允许用户将测量结果讲行统计、杳阅、 分析、比较、保存。
- 仪器支持 GLP 规范。
- 支持中英文语言。
- 仪器支持固件升级功能, 多种升级途径, 包括用 I 盘直接 升级;允许仪器功能扩展和个性化要求。
- 支持 USB、RS232 连接 PC、串口打印机: 允许打印输出测 量结果、测量曲线。
- 仪器具有断电保护功能, 仪器正常关机后或非正常断电情 况下,仪器内部贮存的测量数据和设置的参数不会丢失。
- 支持背光调整, 具有自动背光控制功能, 当用户打开自动 背光控制时,在设定的时间内如果用户没有操作仪器,仪 器将自动降低背光,以节约功耗。

DDSJ-319L 型电导率仪使用说明书

### 2.1.3 仪器的主要技术性能

- 1 仪器准确度等级:0.5 级
- 2 仪器主要性能参数
	- 2.1 测量范围
		- 电导率: 0.000uS/cm~3000mS/cm;
		- 电阻率: 5.00Ω.cm~100.0MΩ.cm;
		- $\blacksquare$  TDS: 0.000 mg/L ~ 1000g/L;
		- 盐度:  $(0.00 \sim 8.00)$ %;
		- 温度: (-5.0~130.0)℃。

### 2.2 分辨率

- 电导率: 随各档次不同:
- 电阻率: 随各档次不同;
- TDS: 随各档次不同;
- 盐度: 0.01%:
- 温度: 0.1℃。
- 2.3 电子单元基本误差
	- 电导率: ±0.5%(FS):
	- 电阻率: ±0.5%(FS);
	- $\blacksquare$  TDS:  $\pm 0.5\%$  (FS):
	- 盐度:  $+0.1\%$
	- 温度: +0.1℃。
- 3 仪器正常工作条件
	- 环境温度: (5.0~35.0) ℃;
	- 相对湿度: 不大于 80%;
	- 除地磁场外,周围无电磁场干扰。

4 供电电源:电源适配器(输入:100-240VAC,输出:24VDC,3A);

- 5 外形尺寸(长×宽×高,mm) 280×280×130;
- 6 重量(kg):约 2.5kg。

#### 2.1.4 仪器的操作方式

本仪器使用触摸屏作为操作、控制设备,仪器将随机配置 触摸笔,用户触摸按键时可以适当延长一点时间以增加点击的 准确性,如果偏离位置确实较大,应该进行触摸屏的重新校正, 以免影响使用效果。

注意:

## 如果发现触摸屏点击偏移较大,可以稍用力、延时点击以增 加点击效果,或者重新校正。

仪器默认以蓝色高亮条表示选中,浅色表示无效的选项, 点击高亮条可以执行相应操作,具体实现的功能与实际的功能 模块相关。

仪器设置有两种按键输入方式,一种输入字符,一种输入 数字。输入窗口的标题为输入信息提示,上方为输入窗口,下 方为按键,用户按"Cancel"键表示取消输入,按"Enter" 键表示确认输入,按"Backspace"或者"Bsp"表示退格,即 清除一个输入的字符。

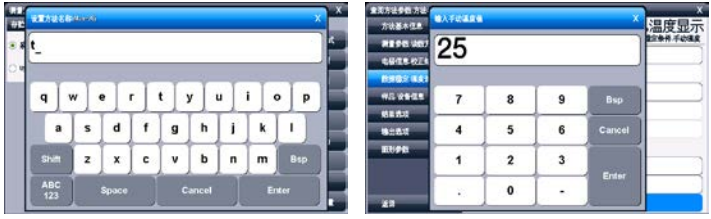

### 仪器按键输入示意图(图 5)

### 2.1.5 仪器总操作框图

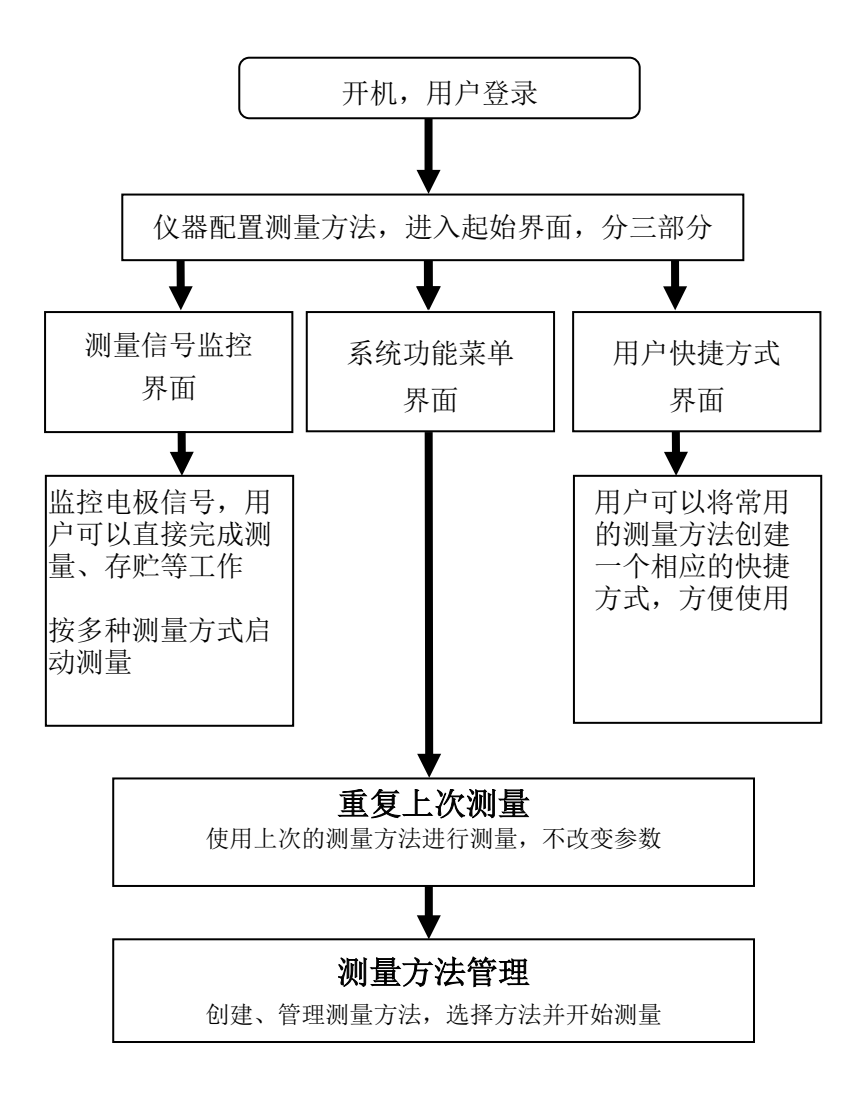

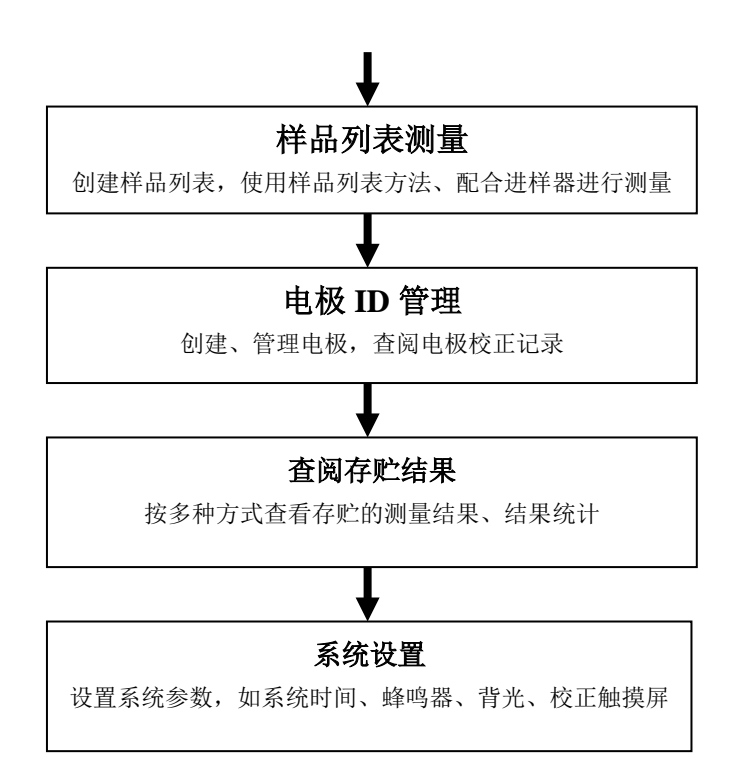

## 仪器总操作示意图(图 6)

### 2.2 测量方法

2.2.1 测量方法介绍

本仪器以测量方法定义所有的测量,每个测量方法包含一 套完整的测量过程。

每个测量方法包含有多种参数,包括提示类参数、电极校 正类参数、测量控制类参数、样品类参数、测量结果类参数等 几大类。主要有测量方法基本信息、测量参数、读数方式、电 极、校正结果、数据稳定条件、温度控制、样品、设备(搅拌 器)、结果选项、输出选项、图形控制参数等。

仪器最多允许存贮 100 套测量方法,一旦超过存贮的数 量, 用户可以删除原来的测量方法或者存贮到 U 盘。

存贮在 U 盘的测量方法同样允许查阅、删除、拷贝到仪器 中。仪器将在第一次使用的 U 盘根目录中创建以下格式的文件 名:

C:\LEADSERI\METHOD

\RESULT

其中 C:\LEADSERI\METHOD 中存贮测量方法。

C:\LEADSERI\RESULT 中存贮测量结果、测量曲线数据。文件 名格式暂采用 DOS 系统的 8.3 编码,即 8 个大写的字符表示文 件名,3 个字符为扩展名。扩展名为采用固定格式,即.MOD 表示测量方法文件,如 M1. MOD 为测量方法 1 的文件; M2. MOD 为测量方法 2 的文件。

如图即为 DDSJ-319L 型电导率仪默认提供的基本测量方 法。

上海仪电科学仪器股份有限公司

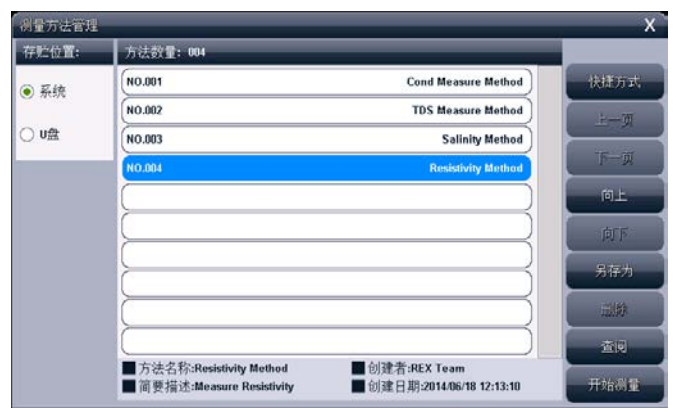

测量方法管理示意图(图 7)

### 2.2.2 测量方法的参数

以下为测量方法中具体参数的说明。

■ 方法名称, 说明本方法的名称, 允许修改, 最多允许 20 个 字符。

#### 注意:所有随机提供的测量方法的方法名称不允许修改!

- 简要描述, 说明本方法的具体应用等, 允许修改, 最多允 许 20 个字符。
- 测量参数,表示当前的测量参数类型,如测量电导率、TDS 等。每个测量参数支持相应的测量通道、读数方式、平衡 条件、使用的电极、电极类型、校正结果、离子名称、测 量样品。

## 注意:所有随机提供的基本测量方法已默认设置好测量参 数,用户无法修改。

■ 当前通道号,表示当前测量参数对应的测量通道,CH1<sup>~</sup>CH4。

■ 读数方式,表示当前测量参数对应的读数方式。仪器支持 3 种读数方式,分别为连续读数方式、平衡读数方式、定 时读数方式。

## 注意:所有随机提供的基本测量方法默认都锁定了读数方 式,用户无法修改。

- 连续读数方式:本读数方法适用于连续监测样品数据, 观察样品的变化趋势,需要用户手动终止测量;
- 平衡读数方式:用户首先应该设置好平衡条件,开始测 量后,仪器自动测量、计算并显示测量结果,一旦测量 符合设定好的平衡条件,本次测量即结束。平衡条件包 括平衡时间、平衡值两个参数。当所有的测量数据在设 定的平衡时间里面都满足平衡值要求即为满足平衡条 件。仪器默认提供 4 种平衡条件供用户选择,表示为"快 速、中、严格、自定义",对应不同的测量参数有不同 的平衡条件,仪器允许用户自定义平衡条件。
	- 定时读数方式: 仪器支持两种定时读数方式, 一种为 固定时间的定时读数、另一种为固定间隔的定时读数 方式。

固定定时读数方式表示开始测量后,仪器一直工 作,直到设定的定时时间,比如设置定时 300 秒,则 仪器将持续测量 300 秒时间。注意:固定时间定时方 式不自动保存测量结果。

固定间隔定时读数方式要求设置测量间隔、测量 次数,仪器会自动按照设定的间隔采集数据并自动记 录,最小定时间隔为1秒。

上海仪电科学仪器股份有限公司

■ 电极名称,表示当前测量参数对应的电极名称。

注意:为了更好地管理电极,建议也必须有规范使用电极 的概念。当使用新电极时,建议用户由"电极 ID 管理"创 建电极名称,这样每次使用本电极校正后,其校正数据也 会自动记录到本电极下面,方便查看电极性能。

- 校正结果,表示使用电极的上次校正结果,也是当前测量 参数即将使用的电极参数。
- 校正者,表示上次校正的操作者。
- 校正时间,表示上次校正的时间。
- 温度补偿系数, 本参数对应电导率、TDS、盐度测量参数。 在仪器需要精度测量时,温度的影响会导致电导率的测量 不准确,此时我们需要设置温度补偿系数,默认值为 0.020, 即 2.00%/℃。
- 设置电极常数,本参数对应电导率、盐度测量参数。电极 常数通常有两种方法得到:用标准电导溶液校正电导电极 得到,或者直接设置电极常数值。
- 设置 TDS 系数, 本参数对应 TDS 测量参数。TDS 通常有两 种方法得到:用标准电导溶液校正电导电极得到,或者直 接设置 TDS 系数。
- 电导率补偿方式,本参数对应电导率测量参数, 仪器支持 3 种补偿方式,包括不补偿方式、线性补偿方式、纯水补 偿方式。
	- 电导率不补偿: 此时, 仪器测量得到为绝对电导率值。
	- 线性补偿方式: 仪器自动补偿到参比温度对应的电导 率。

DDSJ-319L 型电导率仪使用说明书

- 纯水补偿方式: 本补偿方法对应纯水的测量需求, 支持 国标 GB6682。
- 电导率参比温度,本参数对应电导率测量。仪器支持参比 温度有 5.0℃,10.0℃,15.0℃,18.0℃,20.0℃,25.0℃等 6 种,默认为 25.0℃。
- 盐度补偿方式,本参数对应盐度测量。支持默认模式、海 水模式。
- 标准海水盐度值,本参数对应海水盐度测量模式,表示测 量海水盐度校正所使用的标称盐度值,目前始终用盐度值 为 35.000‰, 即 3.500%的标准海水。
- 校正的电导率值,本参数对应海水盐度测量模式,海水盐 度同样可以校正,默认标准海水 15.0℃时对应的电导率为 42.9mS/cm,如果用户需要精确测量,可以重新校正。
- 平衡条件, 仪器默认提供 4 种平衡条件供用户选择, 表示 为"快速、中、严格、自定义",对应不同的测量参数、 测量环境需要不同的平衡条件。
- 平衡时间,本参数对应平衡条件,是平衡条件的一个参数, 表示满足数据稳定条件的最小等待时间,在此时间内,所 有测量数据应都满足设定的平衡值,一旦不满足,仪器将 始终等待。设置的时间越长表示要求越严格,反之亦然。
- 平衡值,本参数对应平衡条件,是平衡条件的一个参数, 表示数据可以接受的程度,数值越大越容易平衡,反之亦 然。对应不同的测量参数有不同的表示值。

## 注意:用户只能修改自定义的平衡时间、平衡值。

■ 温度显示方式, 仪器支持摄氏(℃) 或者华氏(℉) 温度

显示。

- 温度补偿方式, 每个测量参数支持独立的温度补偿, 当用 户选择手动温度补偿时,仪器使用用户设定的手动温度值 进行计算;当选择自动补偿时,仪器使用温度传感器采集 的温度值,此时如果没有连接温度传感器,仪器仍然会使 用手动设定的温度值。
- 手动温度值, 自动温度补偿无效时采用手动温度。
- 样品数量,表示本方法测量的样品数。
- 样品 ID, 样品的名称, 最大 10 个字符。仪器允许多参数、 多通道、多样品同时测量,为了满足这种需要,有必要设 置样品的名称。
- 测量结束后是否存贮结果, 本参数对应测量结果。如果设 置存贮结果时,当仪器测量结束后,仪器自动存贮;否则 需要用户手动存贮结果,仪器支持用户随时存贮结果。

注意: 定时间隔读数方式时也会自动存贮测量结果。

- 测量结束后是否输出结果, 本参数对应测量结果。测量结 束后,如果需要打印输出则自动打印。
- 输出选项

输出选项包含输出设备、输出端口号、通信波特率、 打印机每行字符数、是否输出标题、输出标题的名称以及 输出的内容。仪器支持 GLP 功能,允许用户编制输出要求, 通常有三种输出方式: 按 GLP 格式、按标准格式、用户自 定义格式。一旦用户选择自定义格式,仪器将允许用户自 定义输出设置,如图,用户可以定制选择报告标题、报告 时间、用户信息、仪器信息、测量方法信息、测量信息、

DDSJ-319L 型电导率仪使用说明书

电极信息、校正信息、样品信息等。

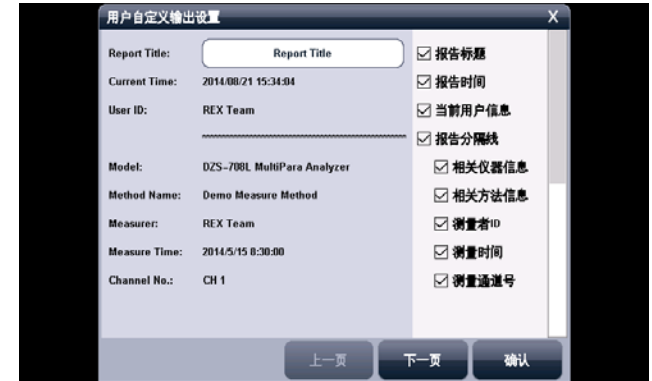

用户自定义输出显示示意图(图 8)

按 GLP 格式输出即打印所有相关的信息,标准格式将简略 输出。

■ 图形参数, 控制测量过程中的图形显示参数, 主要是曲线 记录间隔参数,表示测量曲线的记录频率,最小为1秒。

### 2.2.3 创建自己的测量方法

仪器支持用户在某些专用的应用领域生成自己专用的测 量方法,通常我们可以将系统提供的测量方法、或者直接测量 的方法另存为一个新方法,然后修改、调整测量参数即可得到。

## 2.3 开机、关机和按键

将电源适配器一端插入仪器, 然后将话配器另一端插入 交流电源插座,打开电源,仪器将直接开机。仪器首先显示公 司名称、仪器型号、名称等信息,完成自检后稍等,仪器要求 用户登录。

本仪器使用触摸屏作为操作、控制设备,随机将配置触摸 笔,建议用户触摸按键时可以适当延长一点时间以增加点击的 准确性,如果偏离位置确实较大,应该进行触摸屏的重新校正, 以免影响使用效果。

仪器默认以蓝色高亮条表示选中,浅色表示无效的选项, 点击高亮条可以执行相应操作。

仪器使用导航式按键,仪器使用完毕,用户可以长按导航 键 4 秒以上关闭仪器。下次再按一次,仪器将直接开机。

仪器也支持导航键操作,左右旋转导航键,显示屏上方将 出现闪烁提示框指向相关功能模块,用户按一次即可进入相关 功能。如果用户 5 秒内没有旋转导航键,提示框会自动消失。

#### 注意:

1、如果仪器长时间不使用,用户应断开电源适配器的电源, 或者关闭交流电源,以免长时间供电引起发热进而损坏仪器, 为您带来不必要的损失。

2、请使用我公司随机提供的电源适配器,用户不应该使用不 符合我公司仪器要求的电源适配器,以免损坏仪器,为您带 来不必要的损失。

## 2.4 用户登录和起始界面

仪器最多支持 8 个用户,并支持密码管理。默认第一个用 户为 Admini,用户无法修改。只有 Admini 用户登录时才有权 创建用户、删除用户,其他用户无法操作。

登录成功后,仪器开始检查外接设备,然后进入起始状态, 将来所有的操作都从此开始,完成相应工作后返回到起始状 态。我们称为起始状态,如图:

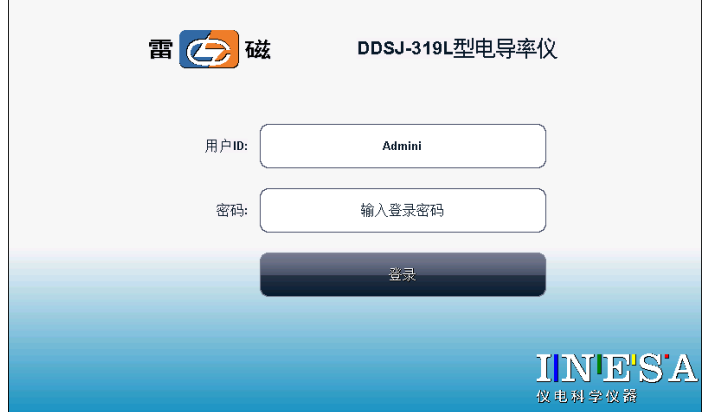

### 仪器登录显示示意图(图 9)

警告用户:1、仪器出厂时,Admini 的密码没有设置,即为空 白,用户直接按确认键登录即可;2、如果用户设置了密码, 请妥然保管好自己的密码,免得丢失导致无法正常登录,影 响仪器的使用,给您带来不必要的麻烦。

起始状态分三个部分,第一为测量信号监控、第二为系统 功能菜单、第三为用户自定义方法的快捷方式。在每个页面下, 左上方为仪器型号、右上方为当前时间,页面底部为当前页的 指示,用户点击图标或者左右滑动即可切换。

第一,测量信号监控页,中间显示测量结果,上方显示有 读数方式、温度补偿类型、测量参数等,下方为上次校正结果。

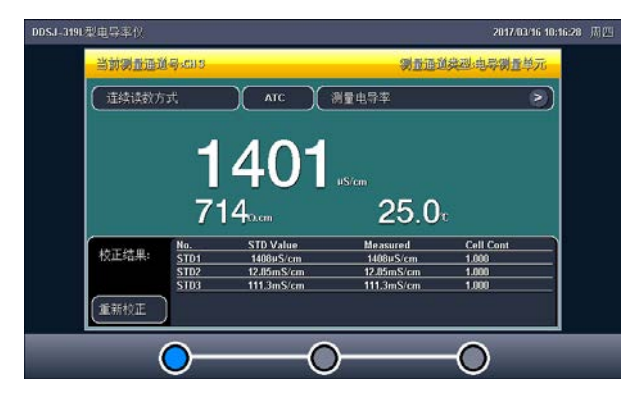

### 仪器起始状态显示 1 示意图(图 10)

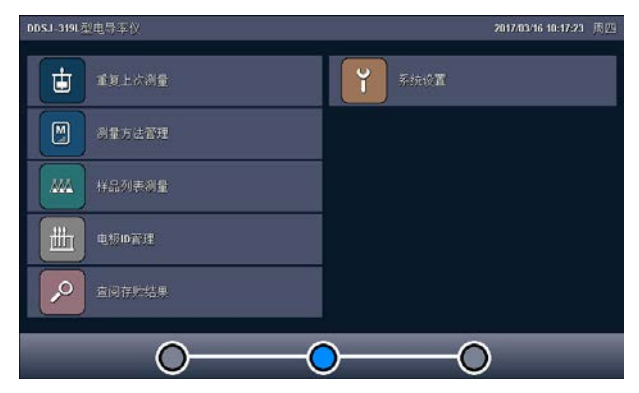

### 仪器起始状态显示 2 示意图(图 11)

第二,系统菜单页。本页包含所有系统功能菜单,包括重

复上次测量、测量方法管理、样品列表测量、电极 ID 管理、 查阅存贮数据、系统设置等功能模块,用户点击某个选项即可 进入相应模块。

第三,用户自定义快捷方式页。用户可以将自己常用的测 量方法创建一个快捷方式到这里,方便使用。

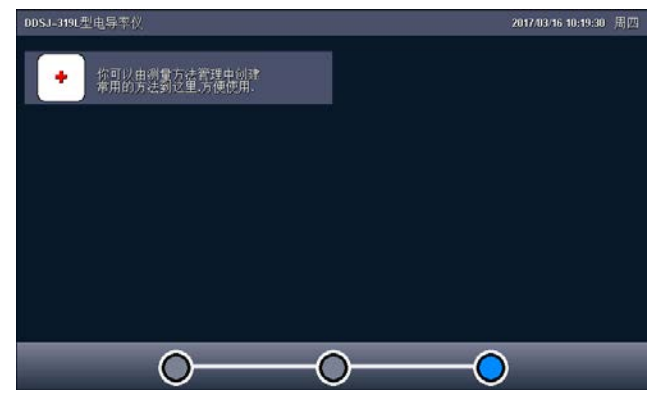

仪器起始状态显示 3 示意图(图 12)

## 2.5 仪器操作

#### 2.5.1 快捷方式

仪器支持简单的快捷方式操作,允许用户将常用的测量方 法创建为快捷方式图标,在仪器的起始状态上显示,用户直接 点击即可进入相应功能,方便用户使用。

在用户自定义快捷方式页面下,点击最后添加图标,仪器 直接跳转到测量方法管理,用户如果希望将某个测量方法创建 为快捷方式,则点击"快捷方式"按键以完成创建, 仪器最多 支持 10 个快捷方式图标。

如果用户希望修改图标的显示内容,则点击某个快捷方式 图标,再点击修改快捷方式名称即可。输入的名称只能为英文 字符, 最大长度 20 个字符, 保证图标显示的美观!

同样,仪器允许用户删除某个快捷方式,点击需要删除的 快捷方式,再选择删除快捷方式即可实现。

### 2.5.2 系统设置

系统设置包括系统时间、蜂鸣器、自动背光、显示设置、 用户 ID 管理、触摸屏校正、语言选择、设置波特率、系统升 级等功能模块。在起始状态下, 选择菜单项"系统设置"即可 进入,如图。

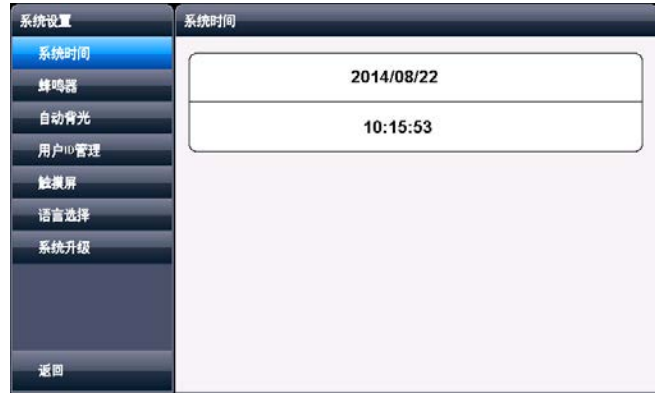

### 系统设置显示示意图(图 13)

- 系统时间: 用于记录仪器执行的时间, 方法建立、滴定、 电极标定等的时间,如果偏差较大,需要按照当地时间调 整,时间格式为年年/月月/日日 时时:分分:秒秒;
- 蜂鸣器: 设置蜂鸣器的提示方式, 包括按键有效时是否鸣
- 叫、仪器执行到特殊情况提示用户时是否鸣叫,比如滴定 找到终点时仪器默认会自动鸣叫 3 次以提醒用户;
- 自动背光控制: 本仪器具有自动背光调节功能, 可以降低 功耗,到了用户设定的时间, 仪器将自动降低背光亮度。 包括 5 个选项, 即是否设置背光自动控制, "off"表示背 光一直显示,不关闭。"1min、5min、10min、20min"等 分别表示 1 分钟、5 分钟、10 分钟、20 分钟时间内如果不 进行任何按键操作,背光将自动关闭(进入节电模式,仍 有比较暗淡的显示。在节电模式下,按屏幕任意处,将恢 复显示到用户设定的背光值);仪器也允许用户设置背光 的亮度:
- 用户 ID 管理: 本功能包括更改用户 ID、设置密码、创建 用户、删除用户、注销等几个功能。仪器最多支持 8 个用 户,默认第一个用户为 Admini, 用户无法修改。只有用 Admini 用户登录时才有权创建用户、删除用户,其他用户 无权创建、删除用户。注销将重新启动仪器。

## 警告用户:1、仪器出厂时,Admini 的密码没有设置,即为空 白,用户直接按确认键登录即可;

## 2、如果用户设置了密码,请妥然保管好自己的密码,免得丢 失导致无法正常登录,影响仪器的使用,给您带来不必要的 麻烦。

■ 触摸屏: 包括触摸屏校准、触摸屏测试两个功能。如果用 户发现仪器由于使用时间较长,或者其他原因导致触摸屏 上海仪电科学仪器股份有限公司

按键位置偏离较大时,可以校正触摸屏。仪器采用 5 点校 准法,用户需要在触摸屏的 5 个位置各连续点击 5 次以上 才算完成触摸屏的校准工作,一旦进入校准状态,请按照 操作步骤仔细操作, 校准的结果将直接影响您的使用, 为 了验证校准的结果,仪器也提供了一个测试模块,进入测 试后,用户按自己的使用习惯,点击显示屏任意位置,可 以查看点击的准确性,包括点击的力度、位置大小、使用 触笔或者手指点击的效果,配合使用习惯,可以更好地配 合触摸屏的使用。校准完毕,存贮校准数据即可。

- 语言选择: 本仪器支持中英文两个版本, 满足不同用户需 求。
- 设置波特率: 本功能设置仪器与外接设备, 如 RS232 打印 机、PC 通讯的波特率。
- 系统升级: 仪器支持固件升级功能, 提供多种升级方法, 满足产品的功能扩展、用户个性化需求。仪器有两种升级 方法,一种使用 U 盘升级, 一种使用 PC 机, 用配套开发的 升级软件升级。我公司会定期发布仪器的升级文件,用户 可以在我公司的官网上,或者通过经销商、我公司的销售 部门、修理部等了解到最新版本的信息,然后实现升级。 点击"关于"可以查看仪器的版本信息、公司信息等。

### 2.6 电极 ID 管理

仪器支持电极 ID 管理,默认创建有 1 支电极,方便用户 使用。仪器也允许用户新建、另存电极,各类型电极最多支持 5 支。每支电极包含以下属性:电极名称,说明、登记者、登 记时间、保质期、保质期提示方式、电极类型、历次校正记录。

- 电极名称, 即电极 ID, 是识别某支电极的唯一标识, 一旦 创建定义好,请用户不要随便修改,否则有可能出现用户 虽然使用本电极进行校正,但是校正数据却没有保存到本 电极的校正记录库的情况。支持修改,最大 20 个字符。
- 说明, 允许用户简要说明本电极的情况, 支持修改, 最大 20 个字符。
- 登记者,表示创建本电极的操作者。用户一旦创建电极, 仪器自动将当前用户标记为电极登记者。本参数无法修改。
- 登记时间, 表示创建本电极的时间。本参数无法修改。
- 保质期, 通常表示电极的有效使用时间, 随不同的电极而 不同。
- 保质期提醒方式, 仪器允许用户在测量时提示电极的保质 期,方便查看、检测。
- 电极类型, 电极的基本类型, 如 pH 测量电极等。
- 校正记录, 每支电极最大支持 20 套校正记录, 对应电导电 极,支持 20 套电极常数校正记录和 20 套 TDS 系数校正记 录。用户可以删除某个校正记录。当存贮达到最大记录量 时,仪器自动删除最早的记录。

在仪器起始状态下, 选择菜单项"电极 ID 管理"即可讲

入。选择相关电极后,点击"查阅"可以查看某支电极的具体 内容,包括相关校正记录、相关参数等。对应每支电极,仪器 最多支持 20 套电极校正记录,用户可以依次查看、删除、或 者作为测量方法的校正数据(由测量方法进入),在此,仪器 也支持电极的重新校正。

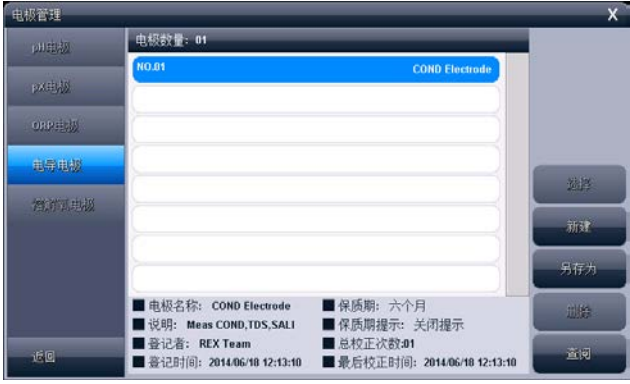

电极 ID 管理显示示意图 (图 14)

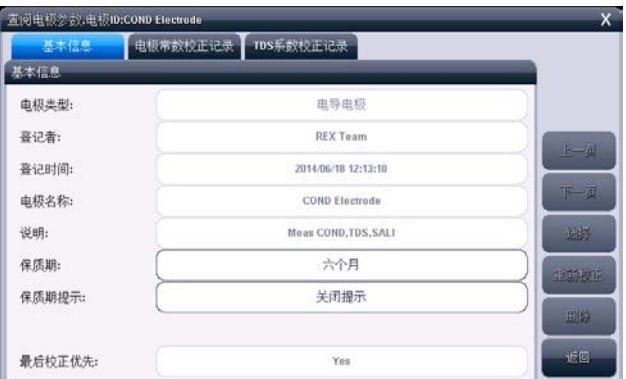

### 查阅电极参数显示示意图 1(图 15)

DDSJ-319L 型电导率仪使用说明书

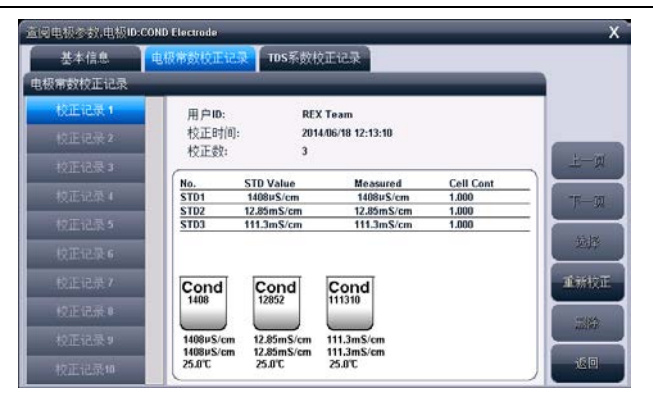

### 查阅电极参数显示示意图 2(图 16)

## 2.7 电极校正

对应不同的测量电极,仪器有不同的校正方法。通常有多 种途径进行电极校正:

■ 在电极 ID 管理, 杏阅电极校正数据时;

■ 在测量方法管理, 查阅电极校正数据时;

■ 在开始测量时, 检杳电极, 校正结果时;

除溶解氧电极外,仪器支持校正结果的编辑、选择功能, 允许将前一次校正数据保留到本次校正中,在校正结果中选择 重新编辑,因此仪器在开始校正前会提示用户是否保留上次的 校正结果,如果用户希望重新开始校正,则可以选择不保留, 否则选择保留即可。比如,用户前一次的校正用 KCl 溶液 0.01mol/L、0.1mol/L、1mol/L 完成三点校正,本次校正只想 重复校正 0.1mol/L 的校正点,则可以选择保留本次校正数据。

仪器采用导航式指导校正,用户可按照指示逐步完成校正 工作。

### 2.7.1 校正电极常数

通常每支电导电极都标有电极常数值,用户只需要将电极 上面标示的常数值在主机上设置一遍就可正常测量。

电导电极在不同的使用环境下或者在长时间未使用时都 有一定的漂移,导致响应范围、线性度变化,需要使用电导标 准溶液重新校正,仪器最多支持 5 点校正。

仪器支持电导标准溶液自动识别,默认 4 种 JJG 标准的标 液。

通常有两种办法得到电导标准溶液:自己制备、直接选购。

第一种,自己制备电导标准溶液。按照 JJG 规定,参考以 下数据,用户也可以自己配置标准溶液。

测定电极常数的 KCl 标准溶液表

| 电极常数 $(cm^{-1})$ | 0.01  | 0.1  |                           | 10        |
|------------------|-------|------|---------------------------|-----------|
| KCl 溶液近似浓度       | 0.001 | 0.01 | $0.01 \t{\mathbb{R}} 0.1$ | $0.1$ 或 1 |
| (mol/L)          |       |      |                           |           |

#### 标准溶液的组成

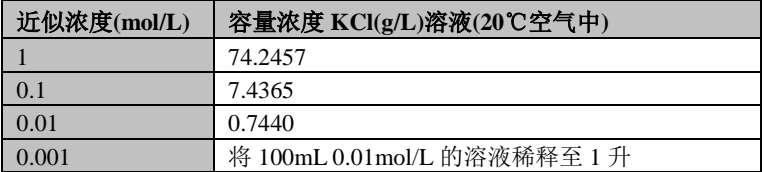

### **KCl** 溶液近似浓度及其电导率值**(**单位:**μS/cm)**关系

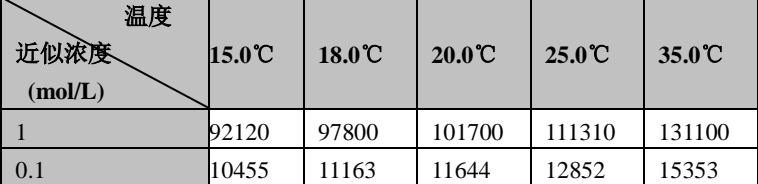

DDSJ-319L 型电导率仪使用说明书

| 0.01  | 141.4 | 220.0 | 1273.7 | 1408.3 | 1687.6 |
|-------|-------|-------|--------|--------|--------|
| 0.001 | 18.5  | 126.7 | 194.4  | 146.6  | 176.5  |

第二种,选购电导标准缓冲溶液。如果用户由于条件的限 制,不方便自己配置标准溶液,用户也可以直接选购由专业生 产厂商生产、经过认证的标准缓冲液,省心又省力。

#### 注意:

为了方便用户使用,减少用户配置标准溶液的一大堆工作, 我公司生产、制备有上述 4 种标准缓冲溶液,用户可以直接 选购。在测量前,使用标准溶液校正电极,十分方便。

2.7.1.1 校正前的准备

按需要准备 1~5 种电导标准溶液、去离子水等,准备完毕, 点击"下一步"。

2.7.1.2 检查校正参数

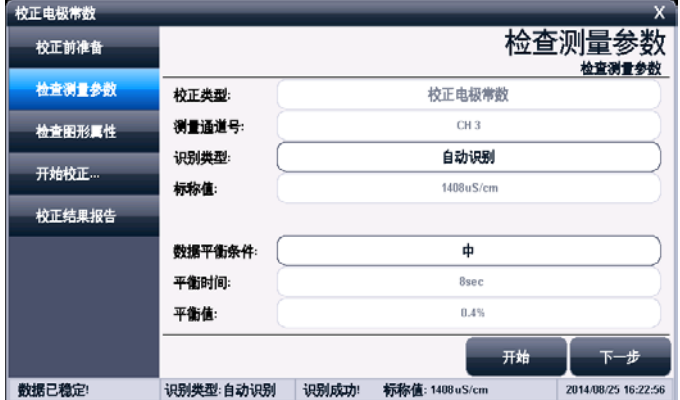

### 检查测量参数显示示意图(图 17)

仪器支持电导溶液的自动识别功能,默认 4 种 JJG 标准的 标液,标准数据采用氯化钾溶液,标称浓度分别为 1mol/L、 0.1mol/L、0.01mol/L、0.001mol/L。

如果用户使用的为非仪器标示的标准液,用户可以设置识 别类型为"手动识别",并手动输入标称值。

#### 2.7.1.3 检查图形属性

表示校正过程中的显示属性。

2.7.1.4 开始校正

具体校正过程如下:

- 按需要准备 1~5 种标准溶液(可以选购):
- 将电导电极及温度电极插入仪器的相应测量电极插座内, 并将该电极用蒸馏水清洗干净, 放电导入标准溶液中;
- 如果是自动识别, 仪器将自动识别出标液, 并显示标称值; 如果识别不成功,用户应检查温度电极是否正确连接、电 导电极是否损坏、标准溶液是否过了保质期等原因。
- 如果是手动识别, 则需要手动输入标称值。
- 如果标液无法识别出来, 或者标称值没有输入, 则本次校 正将无法继续。
- 等读数稳定后, 按"校正"键, 仪器存贮校正结果, 并切 换到校正结果报告页,显示校正结果;
- 如果需要继续校正其他标液, 按"继续校正"键返回校正 状态,并将电极清洗干净后,放入另一种标准缓冲液中, 同样需待仪器识别成功、并读数稳定后, 按"校正"键完 成校正。
- 仪器支持重复校正相同标液,即支持匹配相同标液的功能,

当当前校正的标液与以前校正的标液值相差 50uS/cm 时, 仪器认为相同标液,将自动覆盖前一个标液的校正数据。 本功能可以防止重复校正,或者允许用户随意校正。

■ 校正结束, 用户按"X"键退出校正。

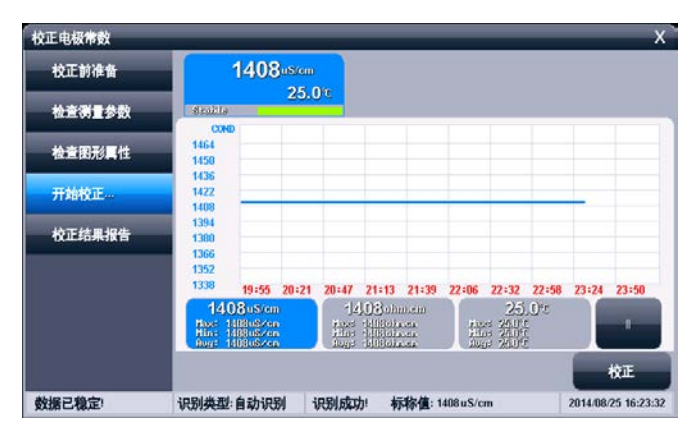

校正显示示意图(图 18)

#### 2.7.1.5 校正结果报告

每次校正结束,仪器切换校正页到校正结果报告页,报告 页提示有当前的校正点数、校正结果以及校正溶液的详细数 据。

仪器允许随时切换到校正结果报告页以查看校正结果。如 果有前一次校正数据,仪器允许删除某个校正结果。

点击"结束"键,可以结束校正。

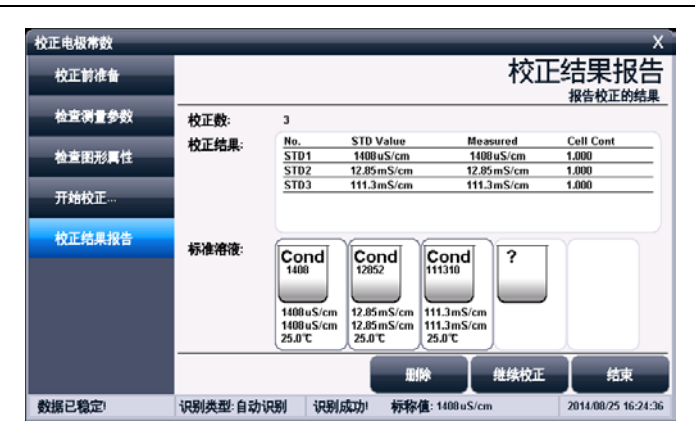

上海仪电科学仪器股份有限公司

### 校正结果报告显示示意图(图 19)

### 2.7.2 校正 TDS 系数

对应 TDS 的测量,用户可能需要校正 TDS 系数。操作方法 类似于电常数的校正过程,基本操作方法如下:

- 用蒸馏水清洗电导电极:
- 将电导电极浸入标准溶液中, 控制溶液温度恒定为: (25.0  $+0.1$ <sup>°</sup>C:
- 设置标称值, 输入表中相应的数据, 即当前标准溶液的 TDS 值;
- 待仪器读数稳定后, 按"校正"键, 仪器即自动计算出新 的 TDS 转换系数值,如果有其他标液, 重复上述校正过程。
- 详细操作参考电极常数的校正。

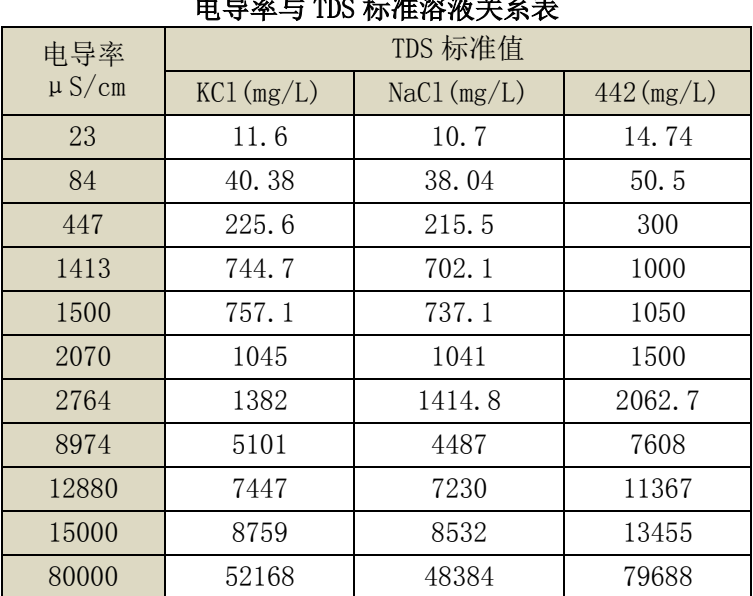

DDSJ-319L 型电导率仪使用说明书

电导率与 TDS 标准溶液关系表

1、442 表示 40%Na2SO4、40%NaHCO3、20%NaCl。

2、表中列出的值为 25℃时情况下的值。

#### 2.7.3 校正海水盐度

用户用海水盐度模式测量海水盐度时,用户可能需要重新 校正。目前我们规定使用 <sup>S</sup>=35.000 的标准海水校正,操作 方法类似于电常数的校正过程,基本操作方法如下:

- 用蒸馏水清洗电导电极:
- 将电导电极浸入标准溶液中,控制溶液温度恒定为:(15.0  $\pm$ 0.1)°C:
- 待仪器读数稳定后, 按"校正"键, 仪器即自动测定校正 系数。
- 详细操作参考电极常数的校正。

### 2.8 测量

#### 2.8.1 测量开始前的准备

用户应该比较了解所需测量物质(样品)的性质、属性; 常规测试的方法;了解仪器的基本操作、应用;了解常规电极 的使用、保养。

如果配套使用我公司开发的自动样品进样器,则需要检测 进样器是否能正常工作,检查进样器连接的管道是否有脱落、 排液口是否通畅。可以用进样器自带的按键调试,或者连接仪 器后联机调试。

#### 2.8.2 开始测量的几种途径

本仪器支持多种途径开始并完成测量, 包括:

- 从"重复上次测量"开始测量;
- 从"开始直接测量"开始测量;
- 从"开始方法测量"开始测量;
- 从"样品列表测量"开始测量;
- 从"快捷方式"开始测量。

#### 2.8.3 从"重复上次测量"开始测量

如果用户已经执行过一次测量,仪器将记录上一次测量的 参数,用户点击菜单"重复上次测量"项,即可直接开始上一 次的测量过程,所有测量参数不变,测量结束,可以查阅、存 贮、打印、统计等。

### 2.8.4 从"开始直接测量"开始测量

仪器在起始状态即显示有测量结果,用户点击即可开始测 量。直接测量也是一个测量方法,所有测量参数在测量开始前 设置、修改。

在仪器的起始状态下,点击测量窗或者"开始测量"即可 开始测量,仪器以配置的测量单元为基础控制测量参数。 仪器采用导航式结构,分步引导用户一步步完成操作、参数配 置,最后开始测量,并完成测量工作,详细操作参考后面的方 法测量。

### 2.8.5 从"开始方法测量"开始测量

对于所有用户,这是最常用的开始测量的一步。用户点击 菜单"测量方法管理"项,即可进入方法的管理,如图。

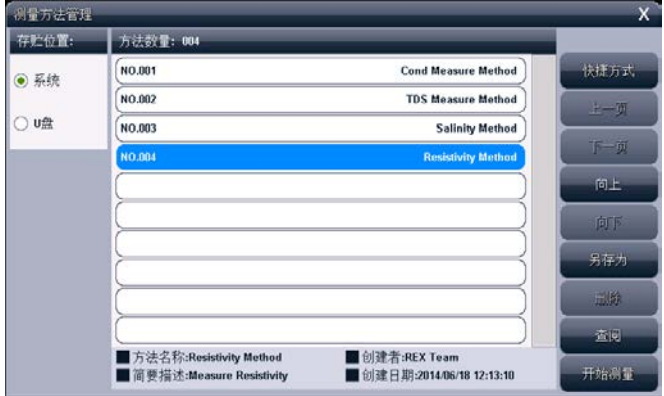

测量方法管理示意图(图 20)

通常,一般的操作步骤如下:

- 洗择合适的测量方法;
- 按"杳阅"键杳看或者设置相关参数, 完成后返回, 详细 设置和参数定义参见"测量方法的参数"章节;
- 按"开始测量"键开始测量。每个测量方法, 由读数方式 控制,详细参考相关测量章节;
- 测量结束, 可以杳阅、存贮、打印输出等。
- 所有测量方法的测量过程类似。

#### 2.8.6 从"开始样品列表"开始测量

样品列表测量,即多样品测量,是为了满足用户大量样品 测量需要而开发的功能,样品列表测量适合成熟样品测量方案 的批量测定,一次性完成多个样品的测量工作,满足高效的工 作需求。本功能需要自动样品进样器支持。

仪器支持我公司生产的 SCH-01 型自动样品进样器, 用户 选购进样器后,即可连接使用,满足用户多样品测量的需求。

SCH-01 型自动样品进样器具有以下特点:

- 单样品杯转盘, 12 个杯位, 其中 11 个为样品杯位置, 1 个清洗位;
- 支持动态喷淋清洗, 保证彻底清洗干净;
- 支持搅拌功能,上搅拌、下搅拌可选;
- 仪器安装有液晶、键盘, 支持直接控制、操作, 具有 良好人机界面;
- 具有 USB、RS232 双接口, 完全实现自动化操作;
- 灵活,可编程。仪器支持 MODBUS 通信协议, 提供具体

通信格式,允许用户使用上层软件、其它外设连接, 拓展相关功能;

- 支持多种波特率通信:
- 仪器具有自检和容错功能。

仪器支持创建一个样品列表,允许用户添加、删除样品, 最大支持 20 个样品。用户可以一次性地完成样品列表的创建, 创建列表后,每个样品仍允许用户控制是否选择开始测量。

#### 2.8.6.1 设置样品列表

样品列表允许用户设置测量参数、样品 ID、进样器位置、 是否选择测量、使用的电极、当前通道号、读数方式、平衡条 件等,用户点击相应项目即可修改参数。

- 测量参数,表示需要测定的参数类型,这里只显示第 一个测量参数,如果有多个参数,点击"查阅"查看 其它参数。
- 样品 ID, 设置样品的信息, 用户按实际设置。
- 进样器位置号, 表示本样品对应进样器上的位置号。 注意:样品放置的位置必须与进样器位置一一对应。
- 选择测量, 仪器允许用户选择设定的样品是否参加本 次测量。用户随时可以决定几个样品一起进行测量, 未选择样品自动以浅色显示。
- 使用的电极, 测量参数对应的电极。
- 当前通道号, 测量参数对应的通道号。
- 读数方式, 测量参数对应的读数方式。读数方式必须 为平衡读数方式或者定时读数方式,否则,本样品测

量将无法结束。

■ 平衝条件, 测量参数对应的平衡条件。

每个样品实际对应一个测量方法,点击"查阅"可以查阅、 修改相关参数。点击"添加"、"删除"即可添加或删除一个 测量方法。

在仪器起始状态下,选择"样品列表测量"项即可进入样 品列表管理,如图,图中表示已创建的样品数为 5 个, 选择准 备测量的样品数为 3 个, 3 个样品的测量参数为"电导率", 进样器相应位置为 1、2、3 号杯位。

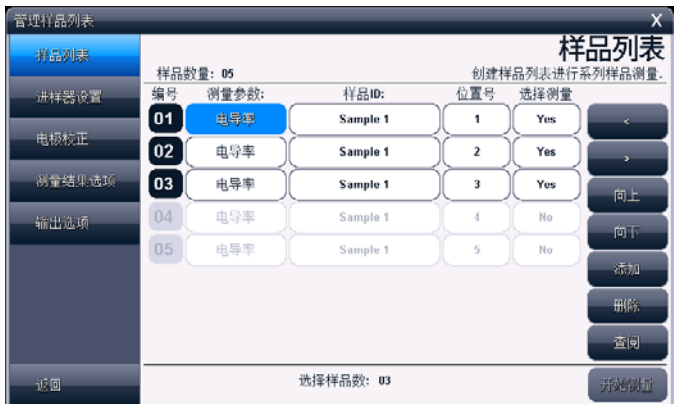

#### 样品列表显示示意图(图 21)

#### 2.8.6.2 进样器设置

允许用户设置进样器参数,包括连接进样器的端口号、通 信波特率、测量时的清洗选择,清洗位置、清洗方式、清洗速 度、清洗体积,搅拌器设置等。

- 端口号, 表示讲样器连接的通信号。仪器支持 2 个 RS232, 表示为 COM1/COM2,用户必须设置。
- 波特率,表示与进样器通信的波特率, 默认为 9600bps。
- 清洗洗择, 测量开始前清洗电极, 或者不清洗电极。一日 选择清洗,需要设置相应的清洗控制参数。
- 清洗位置, 支持清洗位清洗或者样品原位清洗。讲样器专 门设计有一个清洗位(即 0 号位),有专门的管道用于排 液,支持清洗量大、难以清洗干净的清洗要求;当用户在 样品的原位清洗时,必须考虑清洗体积是否超过样品杯的 体积,一旦超过样品杯体积,有可能出现溶液溢出的情况, 严重时损坏仪器,给您带来不必要的损失。
- 清洗方式, 包括自动清洗模式、固定清洗模式。
- 清洗速度,表示进样器喷淋的速度,有快速、慢速两种。
- 清洗体积,表示清洗的体积量,共 5mL、10mL、20mL、30mL 四种。
- 搅拌器类型, 有的测量需要搅拌器支持。仪器允许使用进 样器上的搅拌器,方便用户。

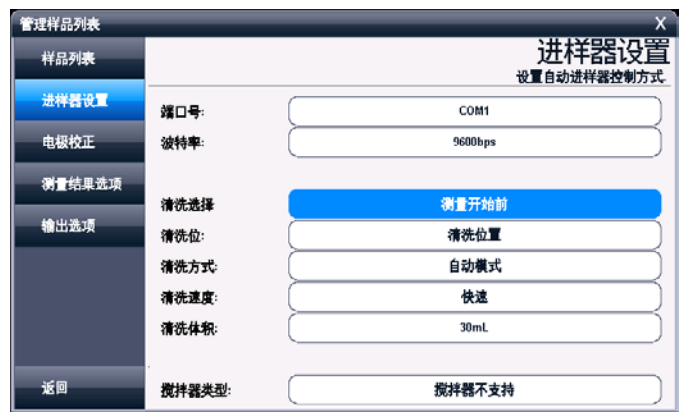

■ 搅拌器速度, 设置搅拌器的速度。

样品列表测量时设置进样器显示示意图(图 22)

2.8.6.3 电极校正

为了最大限度地方便用户,仪器允许用户在测量前自动完 成电极常数的校正,从而一次性完成所有的测量工作。

注意:

1、要使用进样器完成自动校正功能,仪器需具有自动识别功 能,为此必须使用我公司研发的 ITG 标准溶液, 如果使用自 己的标液则可能无法识别成功导致测量错误!

**2**、默认 **4** 种 **JJG** 标准的标液,标称浓度分别为 **1mol/L**、 **0.1mol/L**、**0.01mol/L**、**0.001mol/L**,标准数据采用氯化钾溶液。

电极校正包含校准选择、校正参数、标液、标液数量、进 样器上位置等,用户点击相应项目即可修改。

- 校准选择,有不校准、校准一次、每次校准等多种方式。 不校准表示不进行电极校正;校准一次,表示在整个测量 开始前校正一次;每次校准,表示每个样品测量前都进行 一次电极校正。
- 校正参数,表示校正的参数类型,即校正电导率。
- 标液, 仪器已锁定 4 种 JIG 标液。
- 进样器上位置,表示标液在进样器上的位置,用户同样需 要与选择的实际标液一一对应。

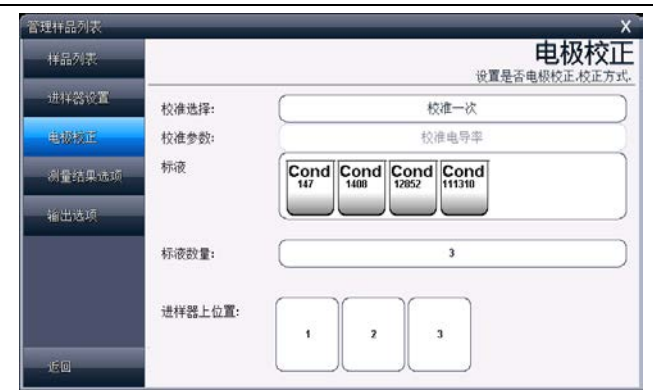

DDSJ-319L 型电导率仪使用说明书

### 样品列表中设置电极校正示意图(图 23)

### 2.8.6.4 测量结果选择

本设置对应所有测量的样品,包括是否存贮结果、是否输 出结果等。用户按需要设置即可。

### 2.8.6.5 输出选项

测量结束后,如果用户需要直接打印输出测量结果,则需 要设置串行打印机以及输出参数。

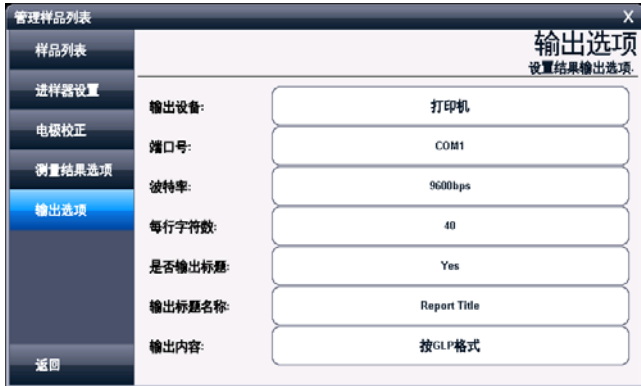

样品列表输出选项显示示意图(图 24)

#### 2.8.6.6 开始测量

所有设置按照需要完成后,点击"样品列表"项,按"开 始测量"键即可开始测量。仪器按照设置将控制进样器依次完 成所有样品的测量,或者先自动校准再完成测量工作。

测量结束,按事先设定自动存贮、打印输出测量结果。

#### 2.8.7 电导率测量方法的测量

电导率测量方法是常规的测量电导率、电阻率值的方法。

在测量方法管理选择"Cond Measure Method",即可开 始测量。包括测量前准备、检查测量参数、检查电极校正结果、 检查样品测量条件、检查结果处理、检查图形属性、开始测量、 测量结束结果报告,依次点击下一步即可完成测量。

#### 2.8.7.1 测量前准备

测量前用户应准备测量的电导电极,如果需要校正,则事 先选购或者自己配置校正溶液,以下为电导电极的准备工作或 者需注意事项。

- 用夫离子水充分清洗电导电极,然后按照电导电极维护部 分清洗。如果持续出错或不稳定,请参考电导电极保养维 护章节。
- 检杏样品· 如果由导电极在标准溶液中工作正常但在样品 中工作不正常,请检查样品中有无干扰物质或电导池是否 被机械损坏。
- 铂黑系列电导电极的铂金片表面附着有硫松的铂黑层, 应 避免任何物体与其碰触,只能用去离子水进行冲洗,否则

会损坏铂黑层,导致电极测量不准确。

- 如发觉铂黑系列电导电极使用性能下降,可依次使用无水 乙醇和去离子水浸洗铂金片。
- 铂黑系列电导电极的铂金片表面附着有疏松的铂黑层在测 量样品时有可能会吸附样品成分,在使用电极测量完毕后 一定要冲洗电极。
- 电导电极在放置一段时间或使用一段时间后, 其电极常数 有可能发生变化,需要重新校正。

#### 2.8.7.2 检查测量参数

测量参数包括设置读数方式、电导率补偿方式、电导率参 比温度等。

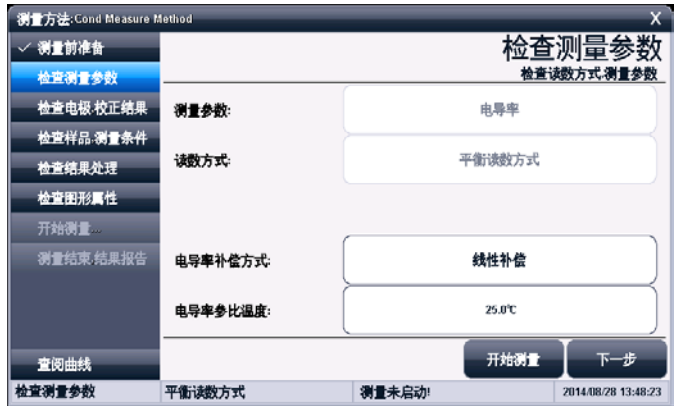

### 检查测量参数显示示意图(图 25)

#### 2.8.7.3 检查电极,校正结果

本页设置使用的电导电极、校正数据。允许查看、设置、 或者重新校正电极常数、设置温度补偿系数。

通常我公司出品的每一支电导电极上面都有相应的电极 常数值,用户只需要将电极上面的常数值设置一遍即可正常测 量。经过一段时间的使用,如果用户怀疑电极常数不准确,则 可使用电导标准溶液重新校正。因此通常有二种方法可以得到 电极常数值:一种用电导标准溶液重新校正,校正结束仪器会 自动计算电极常数;另一种就是直接设置电极常数值。

注意:二种方法只能选一种,如果前一次是通过校正得到电 极常数值,现在用户需要直接输入电极常数,则仪器会删除 前一次的校正数据,望用户注意。

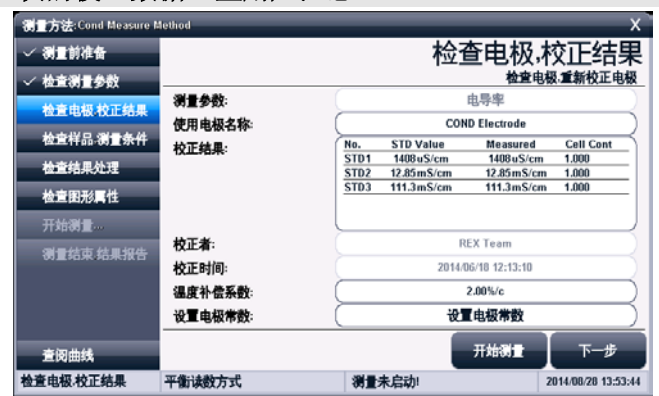

#### 检查电极校正结果参数显示示意图(图 26)

2.8.7.4 检查样品,测量条件

本页设置平衡条件、温度显示以及样品 ID。

2.8.7.5 检查结果处理

本页设置测量结果处理方式,以及相关输出内容。

2.8.7.6 检查图形属性

本页设置测量时的显示曲线控制属性。

2.8.7.7 开始测量

所有工作设置完成,即可开始测量,仪器按照设置的读数 方式自动采样、显示、判断并完成整个测量工作。

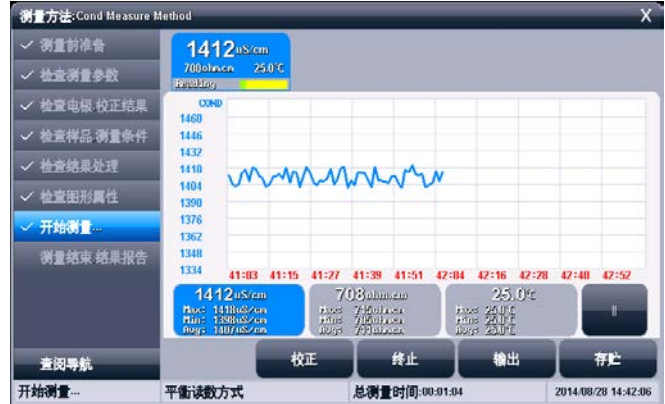

### 测量显示示意图(图 27)

### 2.8.7.8 测量结束,结果报告

测量结束后,本页显示测量统计信息。

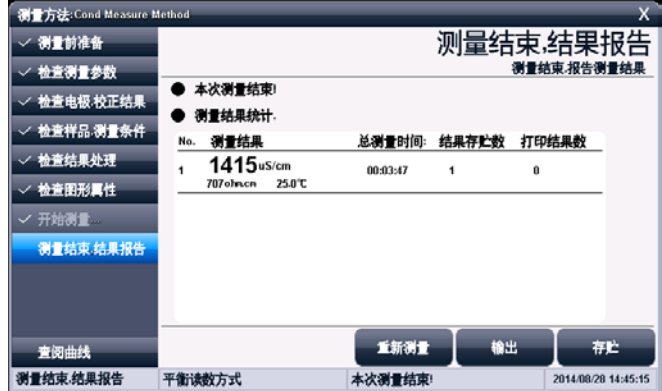

测量结束结果报告显示示意图(图 28)

#### 2.8.8 TDS 测量方法的测量

TDS 测量方法是常规的测量 TDS、电阻率值的方法。

在测量方法管理选择"TDS Measure Method",即可开始 测量。

仪器所有操作、显示、测量类似于电导率的测量方法,请 参考电导率测量方法的测量章节。

#### 2.8.9 盐度测量方法的测量

盐度测量方法是常规的测量盐度、电阻率值的方法。

在测量方法管理选择"Salinity Measure Method", 即 可开始测量。

仪器所有操作、显示、测量类似于电导率的测量方法,请 参考电导率测量方法的测量章节。

#### 2.8.10 电阻率测量方法的测量

电阻率测量方法是常规的测量电阻率值的方法。

在测量方法管理选择"Resistivity Method", 即可开 始测量。

仪器所有操作、显示、测量类似于电导率的测量方法,请 参考电导率测量方法的测量章节。

### 2.9 数据中心

仪器支持查阅当前测量单元的数据、查阅电极的校正信 息、查阅存贮测量结果、结果统计。

### 2.9.1 查阅当前测量单元

在仪器的起始状态,仪器实时显示有当前的测量结果。测 量使用的参数为直接测量方法。点击测量窗口或者"开始直接 测量"即可完整查看、修改、校正方法参数。

#### 2.9.2 查阅电极的校正信息

参见电极 ID 管理功能。

#### 2.9.3 查阅存贮的测量结果

 测量结束后,仪器通常自动保存测量结果。在起始状态下, 点击菜单"查阅存贮结果"项即可进入。

#### 2.9.3.1 查阅设置

仪器支持多种查阅方式,可按存贮编号、按存贮时间、按 操作者、按方法名称、按测量样品 ID、按电极 ID 等查阅存贮 数据。用户按实际需要设置查阅方式,完成后点击"开始查阅", 仪器即按照查阅条件查找匹配的结果,查阅结果以曲线方式显 示。

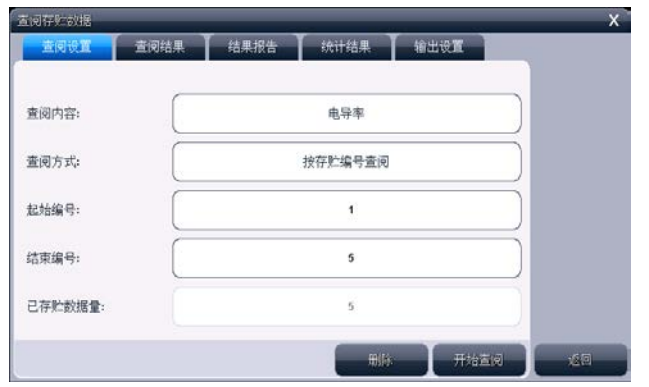

上海仪电科学仪器股份有限公司

查阅设置显示示意图(图 29)

### 2.9.3.2 查阅结果

仪器将符合查阅条件的匹配结果以曲线方式显示,如图。

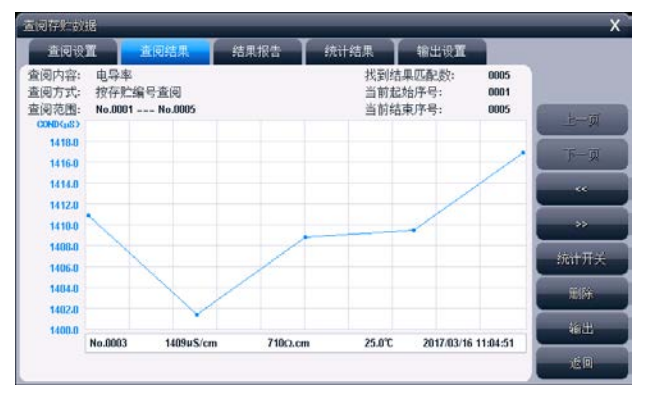

### 查阅结果显示示意图(图 30)

图中显示有查阅内容、当前设置的查阅方式、查阅范围、 找到的结果匹配数量、当前曲线显示的开始号、当前曲线显示 的结束号等,曲线右面显示有按键。为了显示整洁,仪器一次 最多显示 100 个数据,用户可以点击"上一页"、"下一页" 翻转查看剩余的数据,点击"<<"、">>"可移动指示线,查 看相应结果;

#### 2.9.3.3 结果报告

仪器可详细显示指示项对应的结果数据报告,报告包括测 量结果、校正信息、校正结果、基本信息。列举了使用的方法、 操作者、存贮时间、电极、样品、读数方式等等信息。

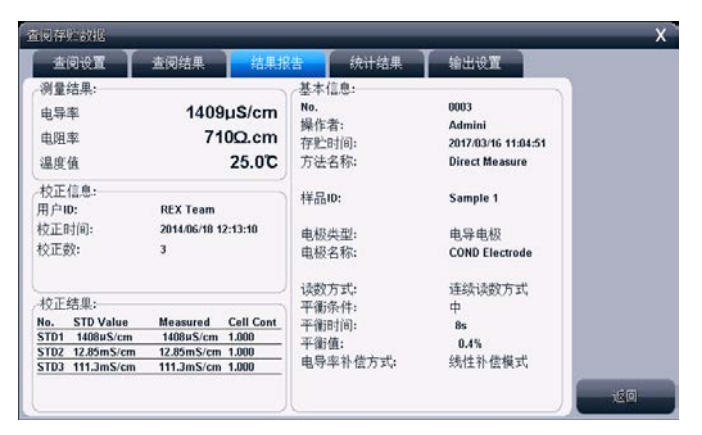

#### 结果报告显示示意图(图 31)

#### 2.9.3.4 统计结果

仪器支持统计功能,将当前查阅到的数据(曲线显示数据) 参与统计,点击"统计结果"页,仪器显示基本的统计结果, 包括最大值、最小值、平均值、标准偏差、相对标准偏差,以 及相关统计信息。

仪器支持统计开关功能,如果用户发点某个测量数据偏离 较大,可点击"统计开关"关闭统计。

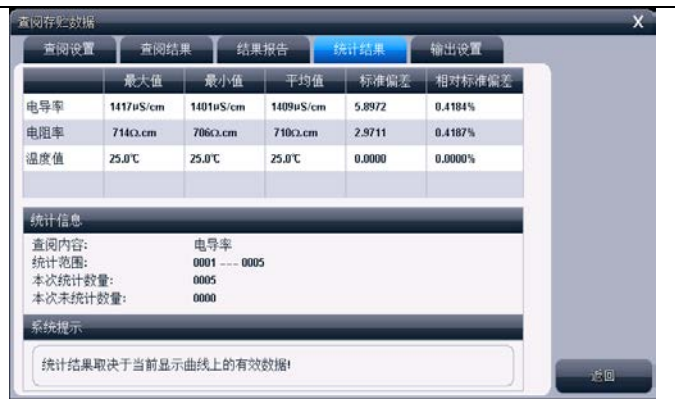

上海仪电科学仪器股份有限公司

统计结果显示示意图(图 32)

#### 2.9.3.5 输出设置

输出选项包含输出设备、输出端口号、通信波特率、打印 机每行字符数、是否输出标题、输出标题的名称以及输出的内 容。

仪器支持输出到打印机、PC 机、U 盘。

仪器支持 GLP 功能,允许用户编制输出要求,通常有三种输出 方式:按 GLP 格式、按标准格式、用户自定义格式。一旦用户 选择自定义格式,仪器将允许用户自定义输出设置,用户可以 定制选择报告标题、报告时间、用户信息、仪器信息、测量方 法信息、测量信息、电极信息、校正信息、样品信息等。

#### 2.9.3.6 输出

用户求完成数据查阅、统计后,可以按照输出设置项要求 输出存贮的测量结果、统计结果。

仪器支持输出到打印机、PC 机、U 盘,仪器允许用户将数 据打印输出,已利用记录、保管。

详细参考附录。

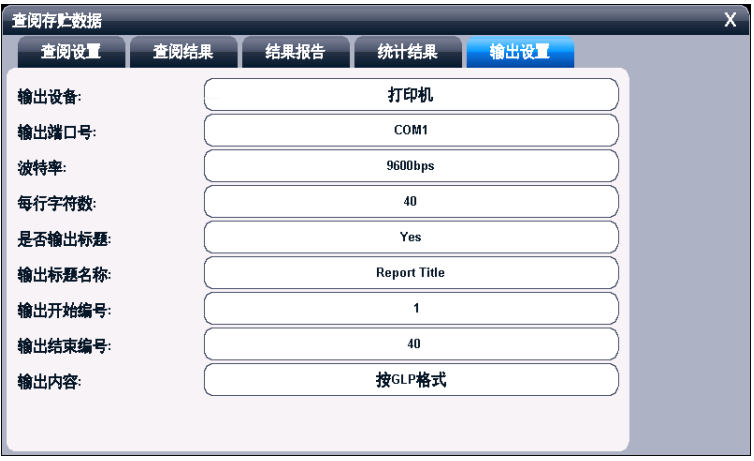

## 输出设置显示示意图(图 33)

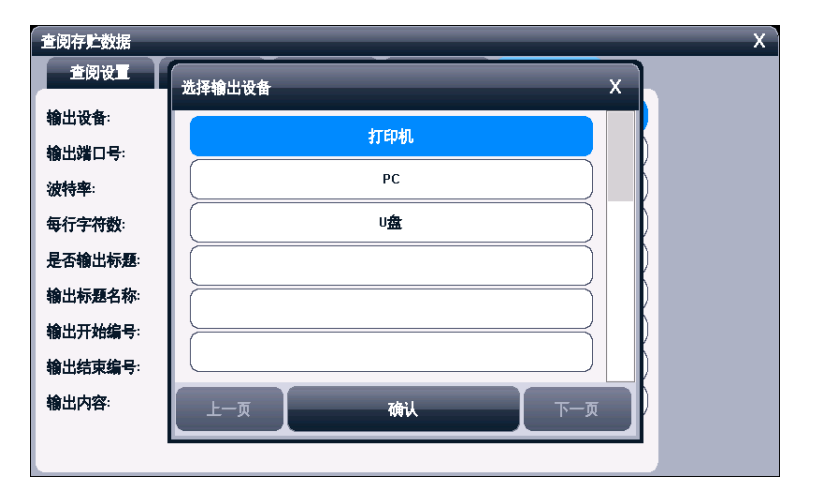

输出设备选择显示示意图(图 34)

## 3 仪器维护

## 3.1 仪器的维护

仪器的经常地正确使用与维护,可保证仪器正常、可靠地 使用。

- 仪器的插座必须保持清洁、干燥, 切忌与酸、碱、盐溶 液接触,防止受潮,以确保仪器绝缘和高输入阻抗性能。
- 在环境湿度较高的场所使用过,应把电极插头用干净纱 布擦干。
- 请按电极说明书规定存放电极。

## 3.2 常见故障排除

见附录 2。

# 4 仪器的附件信息

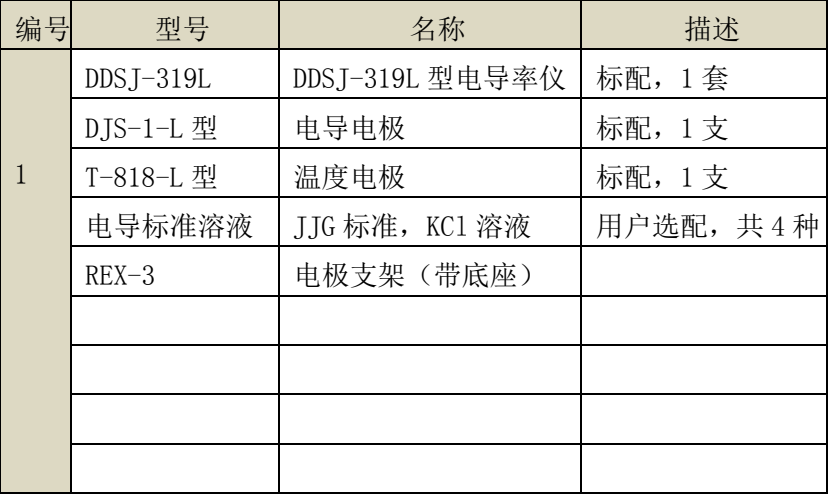

注意:详细以实际的装箱单为准。

## 5 附录

## 附录 1 仪器输出设备及操作说明

本仪器支持 3 种输出设备,分别为打印机、PC 机、U 盘, 分别对应不同的输出内容。

1、打印机为标准 RS232 串口型打印机,通常这类打印机、 或者 POS 机在超市、小卖部、药房等都有使用,一般为热敏型 打印机,价格比较便宜;如果用户需要长时间保存记录,建议 用户选购针式打印机,即采购带色带的打印机。只要打印机支 持标准 RS232 串口, 都可以连接使用。对于针式打印机, 建议 用户采购每行超过 40 个字符的打印机,其操作步骤如下:

- 将打印线连接仪器和打印机,为保险见,建议用户在断开 打印机电源的前提下连接仪器!
- 设置输出设备为打印机,并设置通信端口、波特率;
- 设置打印机通信波特率, 通常为 9600bps,其他格式为 8 位数据位,无校验,1 个停止位;
- 在相应功能模块里面操作, 即可输出数据。
- 如果无法打印,请检查连接线、波特率等是否正确设置。

2、如果用户设置输出设备为 PC 机,则连接的 PC 端需要 具备两个条件: 第一, 使用的 PC 机必须有多余的串口 (或者 使用 USB 转串口设备): 第二, PC 机上安装有通用串口调试 软件或者同类型的通信软件,用以接收发送的数据,其操作步 骤如下:

如果 PC 机使用 USB 转串口设备,则必须先安装 USB 驱动。

用户可以用以下方法查看驱动是否安装成功(以 Window 系统为例), PC 机连接 USB 转接线, 杳看"我的电脑\属 性\设备管理器\端口(COM 和 LPT)",可以看到 USB 虚拟 出的标准 RS232 COM 口(包括设备信息),如果没有黄色 感叹号则表示成功,否则驱动安装失败,仪器将无法通信。

- PC 机上安装通用串口调试软件:
- 连接仪器和 PC 机:
- 设置输出设备为 PC 机, 并设置通信端口、波特率;
- 设置 PC 上调试软件的通信口、通信波特率, 其他格式为 8 位数据位,无校验,1 个停止位;
- 在相应功能模块里面操作,即可输出数据。
- 如果无法输出,请检查连接线、波特率等是否正确设置。

3、如果用户设置输出设备为 U 盘, 在需要输出、存贮并 仪器支持的功能模块里面,其操作步骤如下:

- 用户将 U 盘插入仪器, 仪器将自动识别出 U 盘, 并给出连 接提示。
- 有些 U 盘可能会有一些奇怪的外形会影响正确插入,此时 可以换一个 U 盘或者使用一根延长线解决。如果无法识 别,数据将无法写入到设备中。
- 在相应功能模块里面操作,即可输出数据。
- 通常数据保存在 C:\LEADSERI\RESULT 下面。

# 附录 2:故障现象与故障排除表

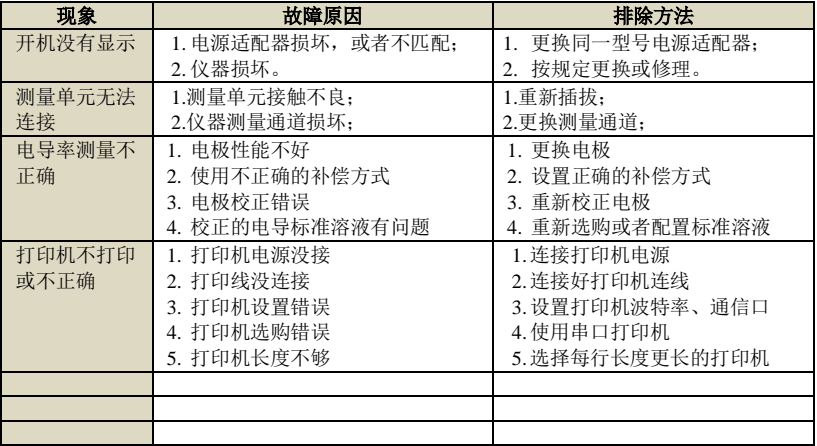

## 附录 3: 术语解释

- 电极常数: 又称电导池常数, 电极片的距离与面积之比。 通常用  $cm^{-1}$  表示。
- **TDS 转换系数:** 电导率与 TDS 的换算系数。
- 温度系数: 温度每变化 1℃引起的电导率的变化量, 通常 用%/℃表示。

## 附录 4: 仪器分类

L 系列仪器采用模块化方式,可以按照用户需要定制,以 下为仪器分类情况。

| NO.            | 仪器型号            | 支持测量单元       | 支持测量参数              |  |
|----------------|-----------------|--------------|---------------------|--|
| $\mathbf{1}$   | PHSJ-6L 型 pH 计  | 单 pX 测量单元    | mV、pH、温度            |  |
| 2              | PXSI-227L 型离子计  | 单 pX 测量单元    | mV、pH、pX、ORP、RmV、离子 |  |
|                |                 |              | 浓度、温度               |  |
| 3              | DDSJ-319L 型电导率仪 | 单电导率测量单元     | 电导率、电阻率、TDS、盐度、     |  |
|                |                 |              | 温度                  |  |
| $\overline{4}$ | JPSJ-606L 型溶解氧仪 | 单溶解氧测量单元     | 溶解氧、饱和度、溶解氧电流       |  |
|                |                 |              | 值、温度                |  |
| 5              | DZS-708L 型多参数分  | 最多任意 4 个 pX/ | mV、pH、pX、ORP、RmV、离子 |  |
|                | 析仪              | 电导率/溶解氧测     | 浓度、电导率、电阻率、TDS、     |  |
|                |                 | 量单元的组合       | 盐度、溶解氧、饱和度、溶解       |  |
|                |                 |              | 氧电流值、温度             |  |

仪器分类以及测量参数表

# 附录 5:产品订购信息

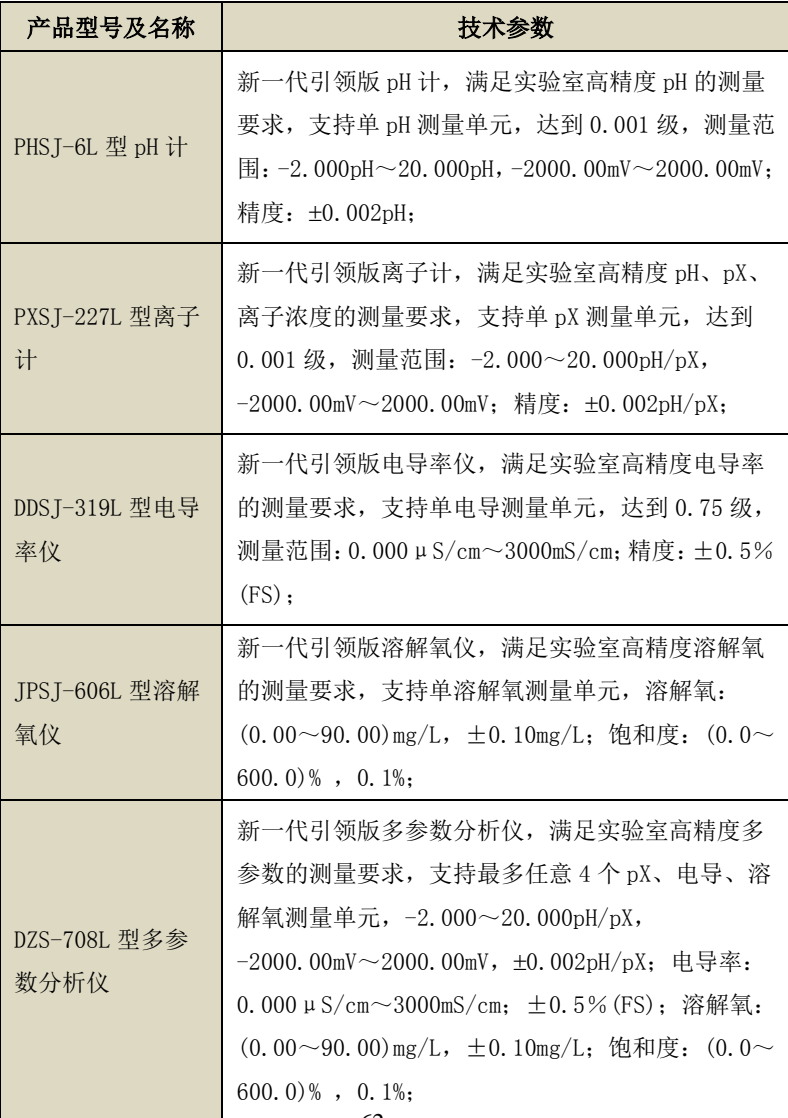

|  | $0101$ $\pm$ $1$ $\pm$ $1$ $\pm$ $1$ $\lambda$ $1$ $\lambda$ $1$ $\lambda$ $1$ $\lambda$ $1$ $\lambda$ |                                                  |  |  |  |
|--|----------------------------------------------------------------------------------------------------|--------------------------------------------------|--|--|--|
|  | SCH-01 型自动样<br>品讲样器                                                                                    | ■单样品杯转盘,12 个杯位,11 个为样品杯位置,1                      |  |  |  |
|  |                                                                                                    | 个清洗位:                                            |  |  |  |
|  |                                                                                                    | ■支持动态喷淋清洗, 保证彻底清洗干净:                             |  |  |  |
|  |                                                                                                    | ■支持搅拌功能,上搅拌、下搅拌可选;                               |  |  |  |
|  |                                                                                                    | ■仪器安装有液晶、键盘, 支持直接制、操作;                           |  |  |  |
|  |                                                                                                    | ■具有 USB、RS232 双接口,完全实现自动化操作;                     |  |  |  |
|  |                                                                                                    | ■仪器具有自检和容错功能。                                    |  |  |  |
|  | 自搅拌溶解氧电极                                                                                               | 配合引领版 JPSJ-606L 型溶解氧仪、DZS-708L 型多<br>参数分析仪, 稳定测量 |  |  |  |
|  | E-201-L 型 pH 复<br>合电极                                                                                  | 配合 pX 测量单元,适合测量 pH、电位                            |  |  |  |
|  | PF-202-L 型 pF 复<br>合电极                                                                                 | 配合 pX 测量单元,适合测量 pF、离子浓度、电位                       |  |  |  |
|  | 其他离子选择电极                                                                                               | 配合 pX 测量单元,适合测量 pX、离子浓度                          |  |  |  |
|  | T-818-L 型温度电极                                                                                          | 配合 pX 测量单元、电导测量单元, 适合测量温度值                       |  |  |  |
|  | DJS-1-L 型电导电极                                                                                          | 配合电导测量单元, 适合测量电导率、TDS、盐度                         |  |  |  |
|  | DO-958-L 型溶解氧                                                                                          |                                                  |  |  |  |
|  | 申极                                                                                                    | 配合溶解氧测量单元, 适合测量溶解氧、饱和度                           |  |  |  |
|  | pH 标准缓冲溶液                                                                                              | 多种常规 pH 标准缓冲液,符合 GB 标准                           |  |  |  |
|  | 电导标准溶液                                                                                                 | 符合 JJG 标准,4 种 KC1 标准浓度                           |  |  |  |

DDSJ-319L 型电导率仪使用说明书